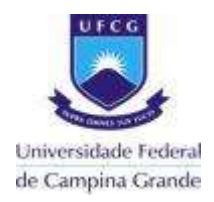

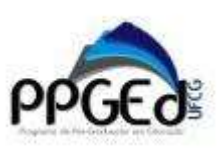

## **ORIENTAÇÕES PARA SOLICITAÇÃO DE MATRÍCULA - ALUNO ESPECIAL- 2021.1**

**1.** Realizar cadastro prévio como usuário externo para acesso ao sistema SEI/UFCG, pelo link: [https://sei.ufcg.edu.br/sei/controlador\\_externo.php?acao=usuario\\_externo\\_logar&id\\_org](https://sei.ufcg.edu.br/sei/controlador_externo.php?acao=usuario_externo_logar&id_orgao_acesso_externo=0)

ao\_acesso\_externo=0

- **2.** Verificar Oferta de disciplinas, link: http://www.ppged.ufcg.edu.br/images/b/be/Oferta-Disciplinas 2021.1.pdf:
- **3.** Preencher o formulário de solicitação de Matrícula em Disciplina Isolada Aluno Especial - link: http://www.ppged.ufcg.edu.br/images/0/0b/Formul%C3%A1rio\_matr%C3%ADcula\_alu no\_especial.pdf;
- **4.** Em 25 e 26/02/2021 (Confome Calendário acadêmico, link: http://www.ppged.ufcg.edu.br/images/4/46/CALEND%C3%81RIOPPGEd\_2021.1\_e\_20 21.2.pdf), acessar o site do sistema SEI para abrir o processo de solicitação de matrícula e escolher a opção Peticionamento=> Processo novo=> "Pós-Graduação (Stricto Sensu e Lato Sensu): Matricula Aluno Especial";

**OBS: Anexar formulário de Matrícula em Disciplina Isolada – Aluno Especial, e cópia do diploma e histórico da graduação, declaração de matrícula em programa de pós-graduação e cópia do RG e CPF;**

- **5.** Encaminhar processo ao Setor SEI: PPGEd.
- **6.** Aguardar resultado em 02/03/2021, a ser divulgado na página do Mestrado Acadêmico em Educação no link: http://www.ppged.ufcg.edu.br/index.php/P%C3%A1gina\_principal.

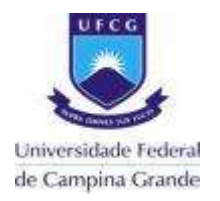

### UNIVERSIDADE FEDERAL DE CAMPINA GRANDE PRÓ-REITORIA DE PÓS-GRADUAÇÃO CENTRO DE HUMANIDADES UNIDADE ACADÊMICA DE EDUCAÇÃO PROGRAMA DE PÓS-GRADUAÇÃO EM EDUCAÇÃO

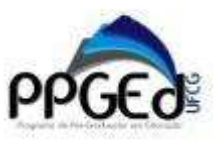

# **ANEXO I - CALENDÁRIO ACADÊMICO (MATRÍCULA ALUNO ESPECIAL) 2021.1**

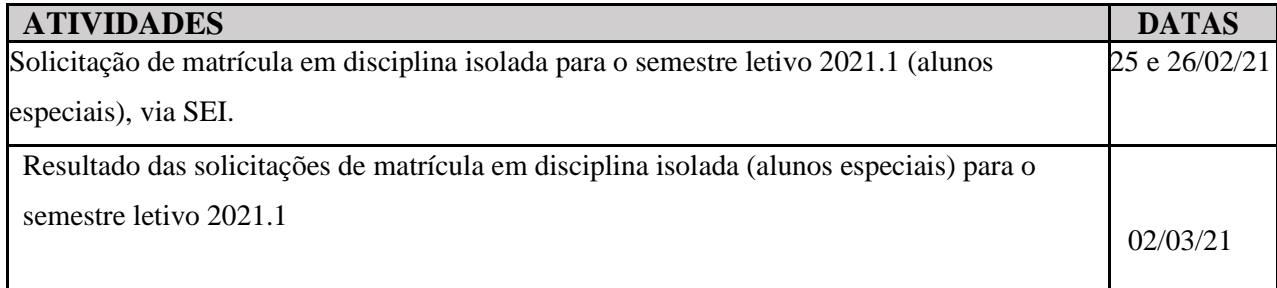

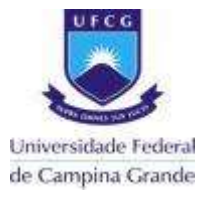

#### UNIVERSIDADE FEDERAL DE CAMPINA GRANDE PRÓ-REITORIA DE PÓS-GRADUAÇÃO CENTRO DE HUMANIDADES UNIDADE ACADÊMICA DE EDUCAÇÃO PROGRAMA DE PÓS-GRADUAÇÃO EM EDUCAÇÃO

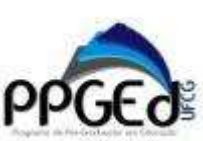

### **ANEXO II - FORMULÁRIO DE SOLICITAÇÃO DE MATRÍCULA EM DISCIPLINA ISOLADA – ALUNO ESPECIAL**

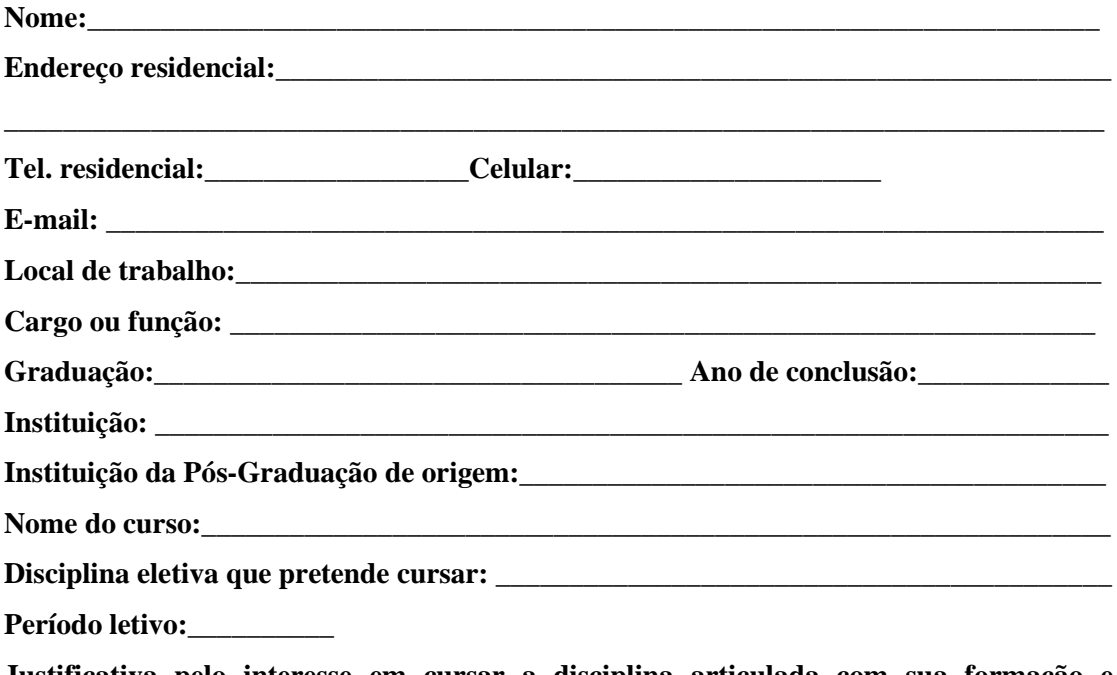

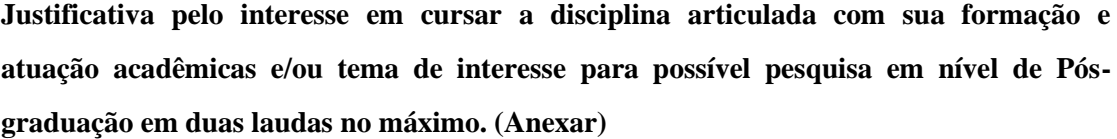

#### **Observações:**

1. Anexar cópia do diploma e histórico da graduação, cópia do RG e CPF e declaração de matrícula em programa de pós-graduação (item obrigatório apenas para alunos de outra Pósgraduação).

2. Cada candidato poderá solicitar a matrícula em, no máximo, duas disciplinas eletivas do período letivo.

3. Para cada solicitação, é preciso preencher um formulário e anexar a documentação exigida.

Campina Grande, \_\_\_\_\_\_\_de \_\_\_\_\_\_\_\_\_\_\_\_\_\_\_\_ de \_\_\_\_\_\_\_.

\_\_\_\_\_\_\_\_\_\_\_\_\_\_\_\_\_\_\_\_\_\_\_\_\_\_\_\_\_\_\_\_\_\_\_\_\_ **Assinatura do(a) requerente**